## The Add Text to Blank Page Plugin

Bob Zawalich October 19, 2022

## **Overview**

This plugin lets you write text to a specified blank page, at a consistent location on the page.

Using the dialog, you can write some text in an edit box, choose the target blank page from the list of blank pages in the score, choose the text style for the blank text, and, for some text styles, you can specify positioning offsets.

For the text styles **Boxed text** and the 3 **Plain text** styles, you can specify a vertical (y) offset from the bottom left of the page and/or a horizontal (x) offset from the bottom left page margin. You can choose inches, mm, or spaces for the offsets. If the style does not support offsets, the offset controls will be disabled, and text will be positioned based on the **Horizontal** and **Vertical** settings in the text style, set in **Text>Edit Text Styles**.

Once created, blank text objects can be dragged up or down with the mouse, and the text styles **Boxed text**  and the 3 **Plain text** styles can be dragged horizontally or moved horizontally in the Inspector.

You can include formatting wildcards in the edit box text to split lines or change font properties.

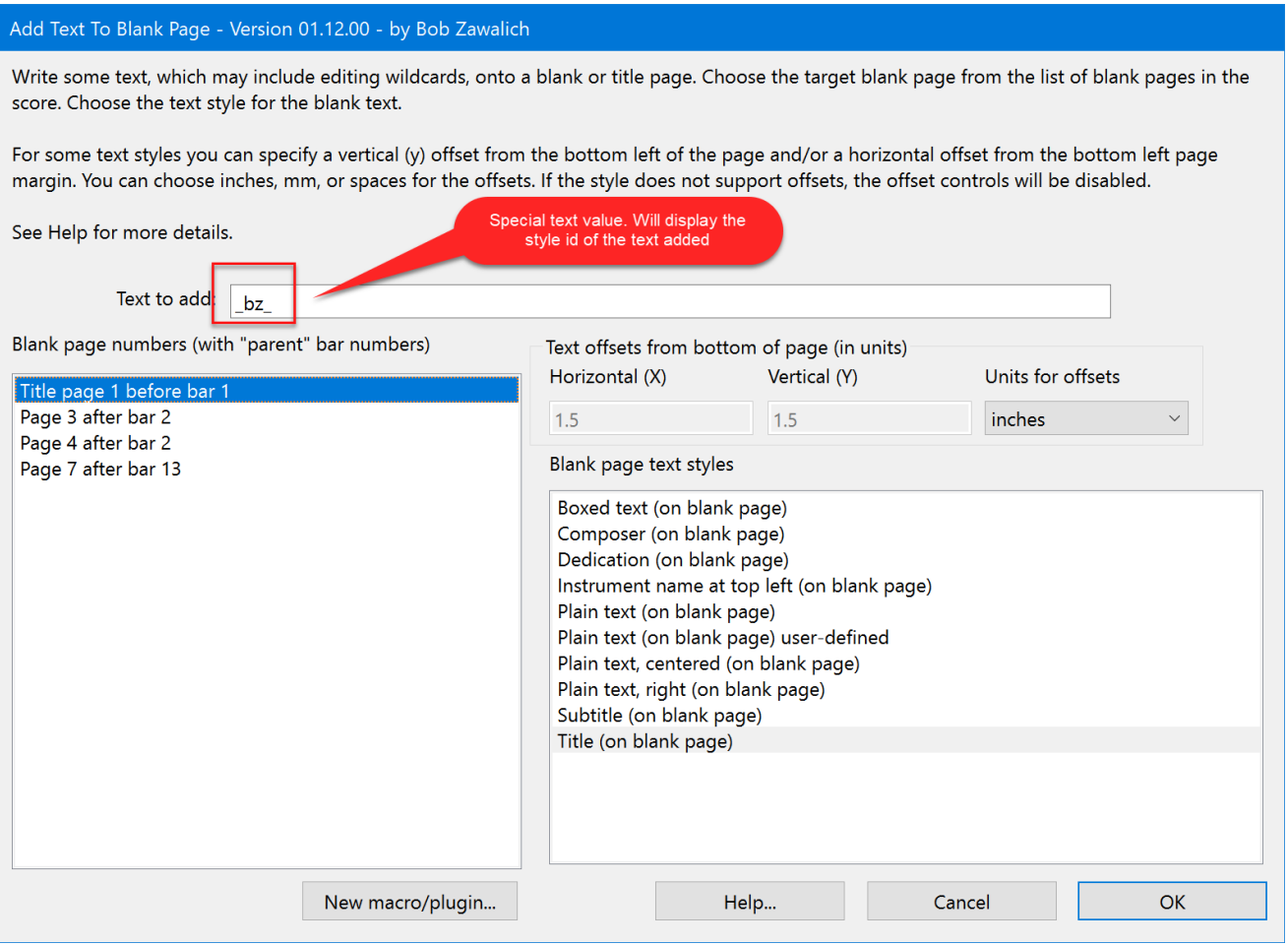

While debugging, I provided the special text ''\_bz\_'', which will cause the text style id to be written as the text on the blank page. You may find it useful as well.

Here is an example of a title page that has had a text object added for each of the built-in blank page text styles. The objects at the bottom were positioned using X and Y offsets; the others were positioned according to their Horizontal and Vertical settings in Edit Text Styles.

You have to tinker with the offsets some to get them where you want them to go. As you can see in the example, blank page text does not support Magnetic Layout, and you need to avoid collisions manually. These are what I arbitrarily used in this example:

- Boxed Text (on blank page): 3 inches, 3 inches
- Plain Text (on blank page) : 2.5 inches, 2.5 inches
- Plain Text, centered (on blank page) : 2 inches, 2 inches
- Plain Text, right (on blank page) : 1.5 inches, 1.5 inches

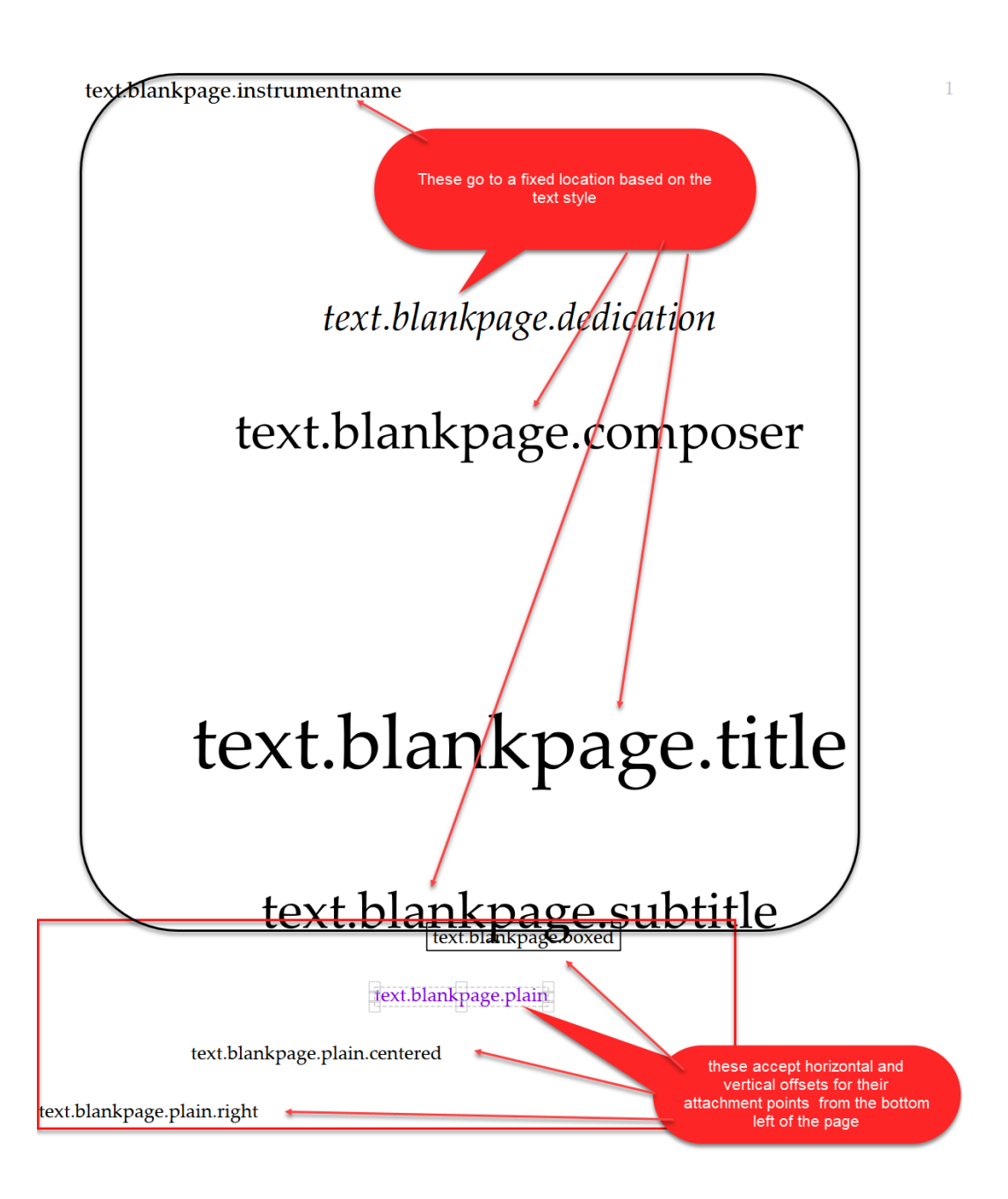

## Generating Command lines for RunPluginentry\_cu

In addition to running **Add Blank Page Text** manually using the dialog, you can also use the **New Macro/Plugin** button to generate a command line for the **RunPluginEntry\_cu** command in the **cmdutils** plugin, for use in **Execute Commands**. This command line encodes all the current dialog settings, and when the command line is added to a macro or plugin, it will add the specified text to the specified blank page and position.

If the plugin **Custom Search Shortcut** is installed, it will offer to generate a new plugin that will run the command line, or it can insert the command line into the Command List for the **Execute Plugins** plugin. The command will appear at the bottom of the Command List the next time you run **Execute Commands**.

Here is an example of how one might use this feature.

These instructions were generated by the **NewPlugin/Macro** button for each built-in text style, to add text to a title page, a blank page with the 1-based internal page number of 1.

These were added to **Execute Commands**, and then saved as the macro file **TestAddBlankText.dat**, by using **Export List** in **Execute Commands.** I could also turn this sequence of commands to a plugin in **Execute Commands**, by pressing the **New Plugin button.**

RunPluginEntry\_cu(AddTextToBlankPage.plg, API\_AddTextToBlankPage, strEditAddText, \_bz\_, strInternalBlankPageNumber, 1, strOffsetHorizontal, 3, strOffsetVertical, 3, strTextStyleId, text.blankpage.boxed, strUnit, inches)

RunPluginEntry\_cu(AddTextToBlankPage.plg, API\_AddTextToBlankPage, strEditAddText, \_bz\_, strInternalBlankPageNumber, 1, strOffsetHorizontal, 2.5, strOffsetVertical, 2.5, strTextStyleId, text.blankpage.plain, strUnit, inches)

RunPluginEntry\_cu(AddTextToBlankPage.plg, API\_AddTextToBlankPage, strEditAddText, \_bz\_, strInternalBlankPageNumber, 1, strOffsetHorizontal, 2, strOffsetVertical, 2, strTextStyleId, text.blankpage.plain.centered, strUnit, inches)

RunPluginEntry\_cu(AddTextToBlankPage.plg, API\_AddTextToBlankPage, strEditAddText, \_bz\_, strInternalBlankPageNumber, 1, strOffsetHorizontal, 1.5, strOffsetVertical, 1.5, strTextStyleId, text.blankpage.plain.right, strUnit, inches)

RunPluginEntry\_cu(AddTextToBlankPage.plg, API\_AddTextToBlankPage, strEditAddText, \_bz\_, strInternalBlankPageNumber, 1, strOffsetHorizontal, 0, strOffsetVertical, 0, strTextStyleId, text.blankpage.composer, strUnit, inches)

RunPluginEntry\_cu(AddTextToBlankPage.plg, API\_AddTextToBlankPage, strEditAddText, \_bz\_, strInternalBlankPageNumber, 1, strOffsetHorizontal, 0, strOffsetVertical, 0, strTextStyleId, text.blankpage.dedication, strUnit, inches)

RunPluginEntry\_cu(AddTextToBlankPage.plg, API\_AddTextToBlankPage, strEditAddText, \_bz\_, strInternalBlankPageNumber, 1, strOffsetHorizontal, 0, strOffsetVertical, 0, strTextStyleId, text.blankpage.instrumentname, strUnit, inches)

RunPluginEntry\_cu(AddTextToBlankPage.plg, API\_AddTextToBlankPage, strEditAddText, \_bz\_, strInternalBlankPageNumber, 1, strOffsetHorizontal, 0, strOffsetVertical, 0, strTextStyleId, text.blankpage.subtitle, strUnit, inches)

RunPluginEntry\_cu(AddTextToBlankPage.plg, API\_AddTextToBlankPage, strEditAddText, \_bz\_, strInternalBlankPageNumber, 1, strOffsetHorizontal, 0, strOffsetVertical, 0, strTextStyleId, text.blankpage.title, strUnit, inches)

These commands are human-readable, but not by much. The idea is that the "Parent" plugin (**Add Blank Page Text**) will generate an appropriate command line that can then be used in Execute Commands. It is possible to edit the lines by hand, but I find it is usually easier to just create a new command line in the plugin.

Most of the text styles do not support positioning offsets (X and Y). The ones that do, with the offsets used in this example, are:

- Boxed Text (on blank page): 3 inches, 3 inches
- Plain Text (on blank page) : 2.5 inches, 2.5 inches
- Plain Text, centered (on blank page) : 2 inches, 2 inches
- Plain Text, right (on blank page) : 1.5 inches, 1.5 inches

The offsets position the attachment point of the text on the page. Boxed Text and Plain Text are left-aligned, so their attachment point is at the left of the text. The attachment point for Plain Text, centered is the middle of the text, and for Plain Text, right, the attachment point is the right end of the text. It is trickier to position the latter 2 styles, so I suggest using Boxed text or Plain Text if you are positioning.

If the offsets are both 0, the text will be vertically positioned with its baseline at the very bottom of the page, but the horizontal offset positions the text at the left page margin.

This is the same example I showed above.

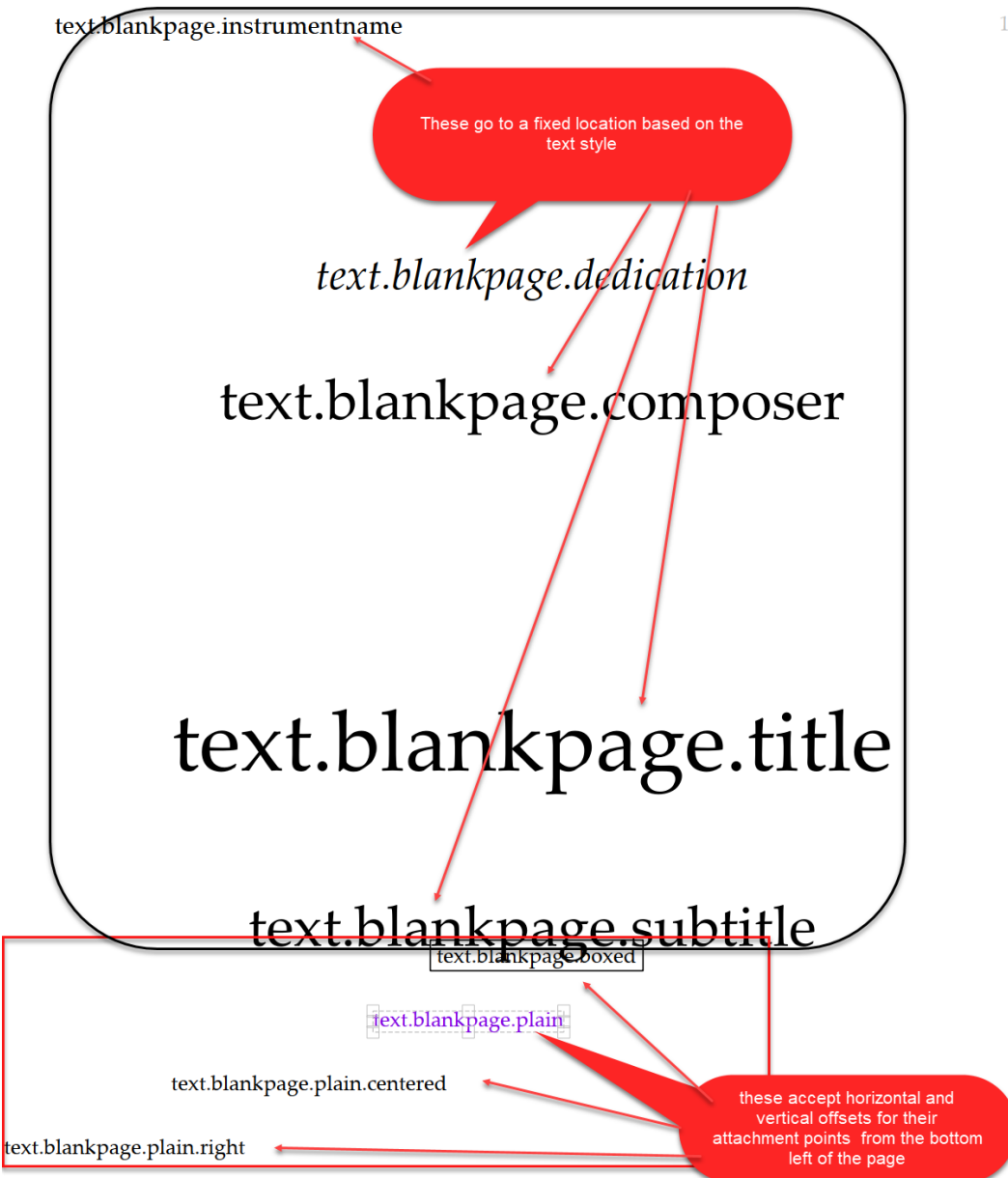

When using command lines, note that you are writing to a specific blank page (identified by its internal page number) using specific text styles. These may not exist in another score that you want to run a command macro on. If the page or text style is not available, you will get a warning message, and the text will not be added.